# Health Connect Tools for Diabetes Management

SCPMG -25<sup>th</sup> Annual DM Symposium Mira Grace, M.D. November 15, 2019

# **How to build an Office Visit and TAV speed button**

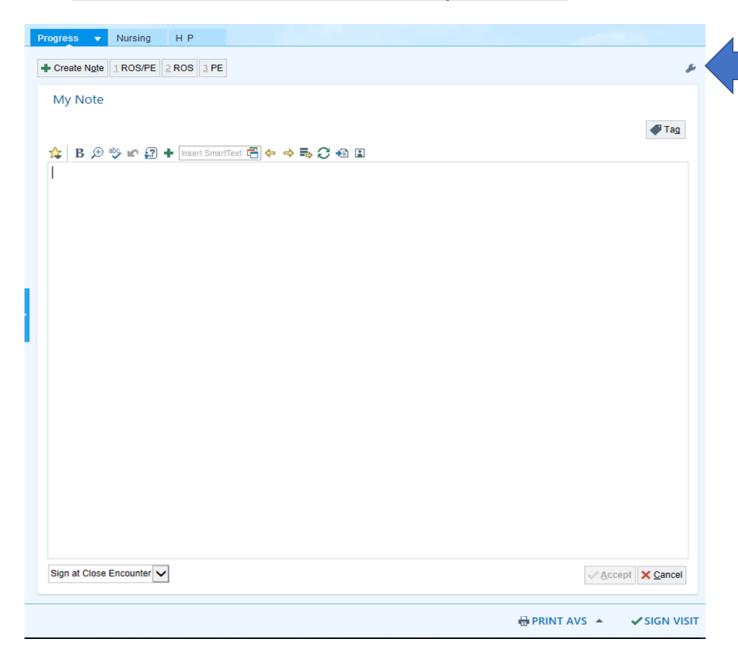

- 1. Open an Office Visit Encounter
- 2. Click on the wrench icon

#### **How to build an Office Visit and TAV speed button**

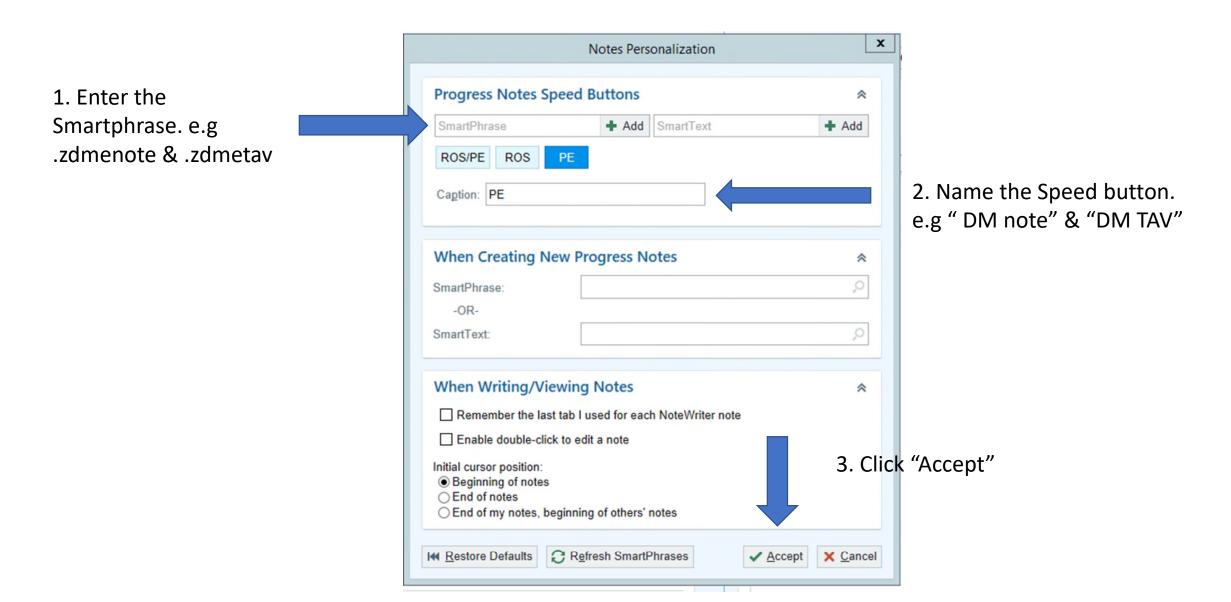

## **How to build an Office Visit and TAV speed button**

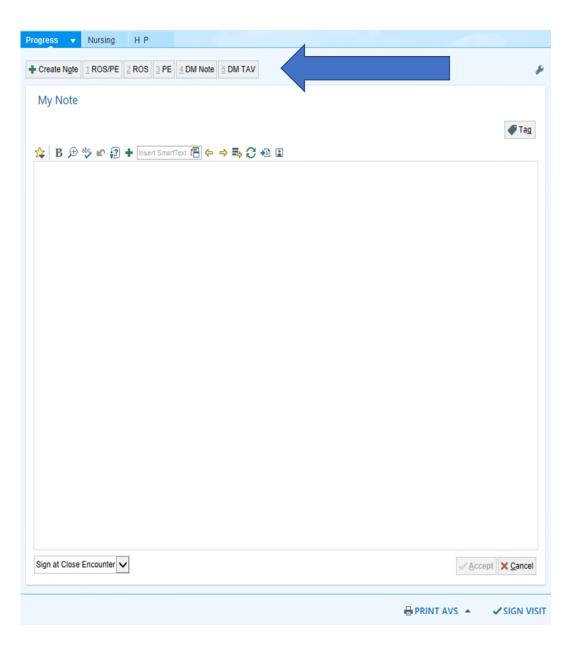

You will now see your new speed buttons. Simply click on the speed button you want to bring in into your progress note

Go to patient instructions by click on "Pt. Instructions" in the Visit Navigator

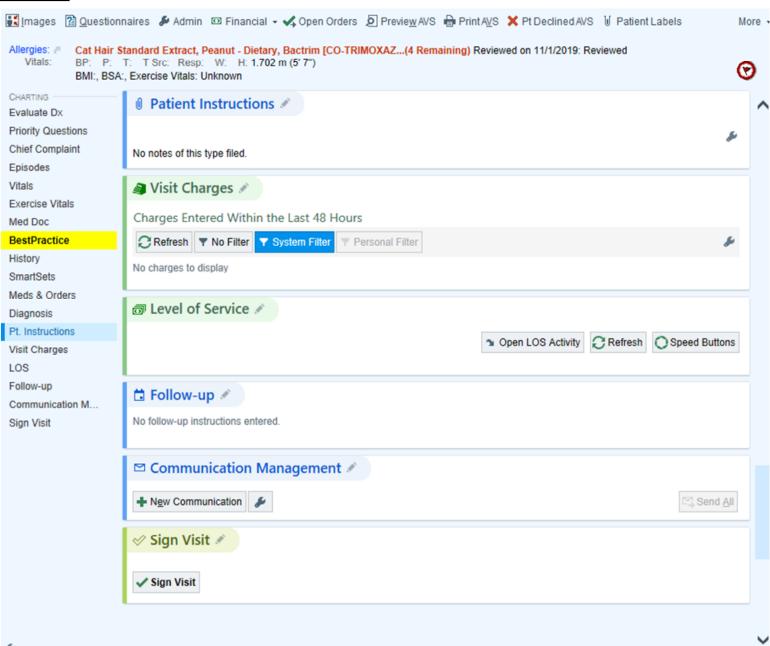

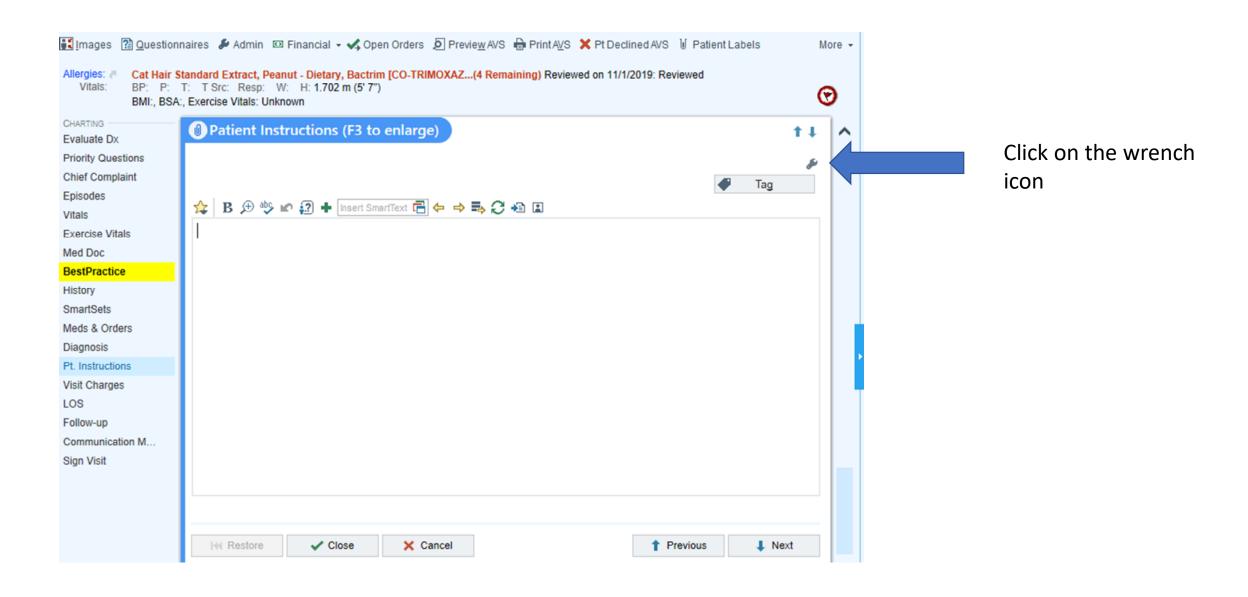

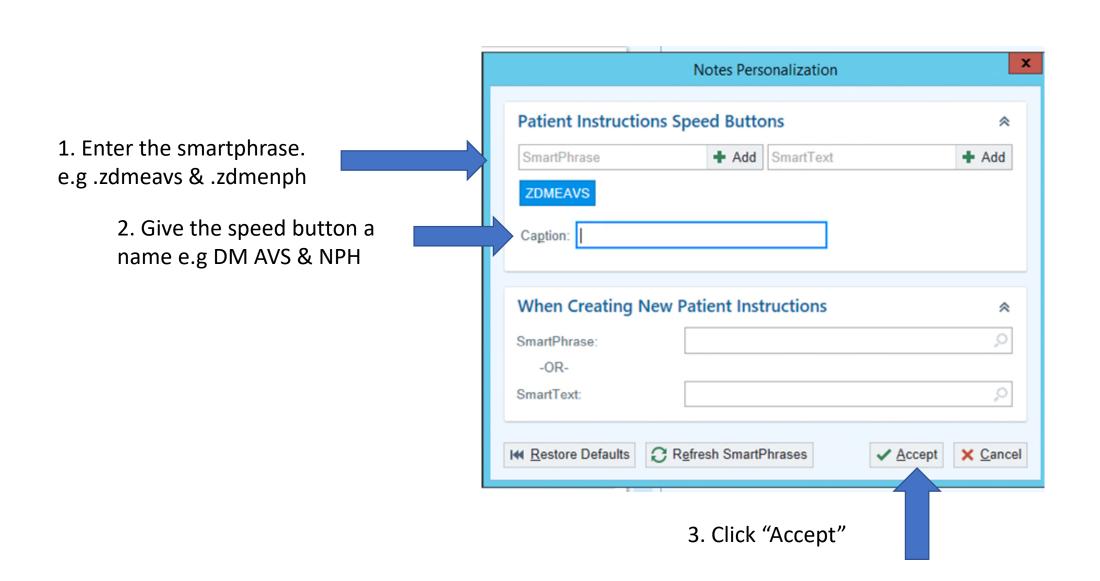

You will now see your new speed buttons. Simply click on the speed button you want to bring in into your patient instructions

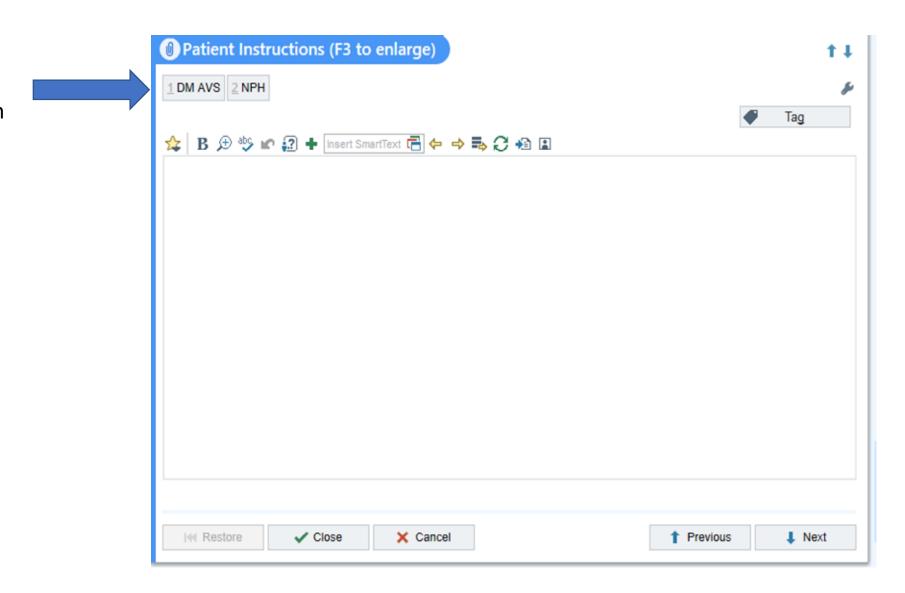

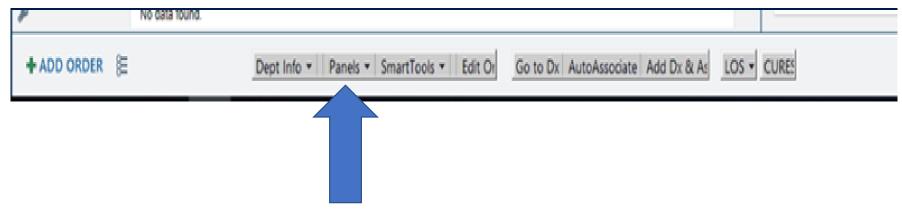

1. Click on "Panels"

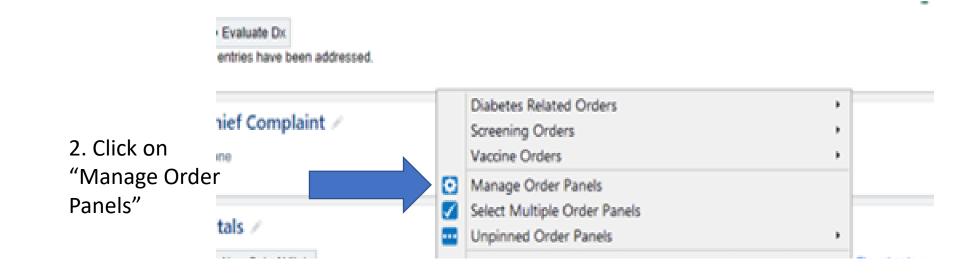

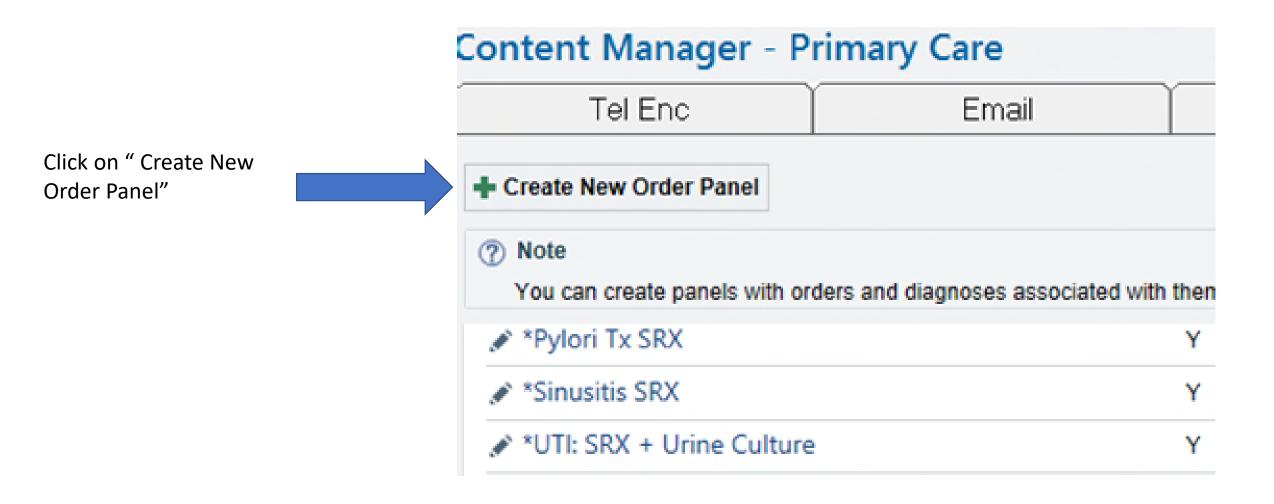

diagnosis

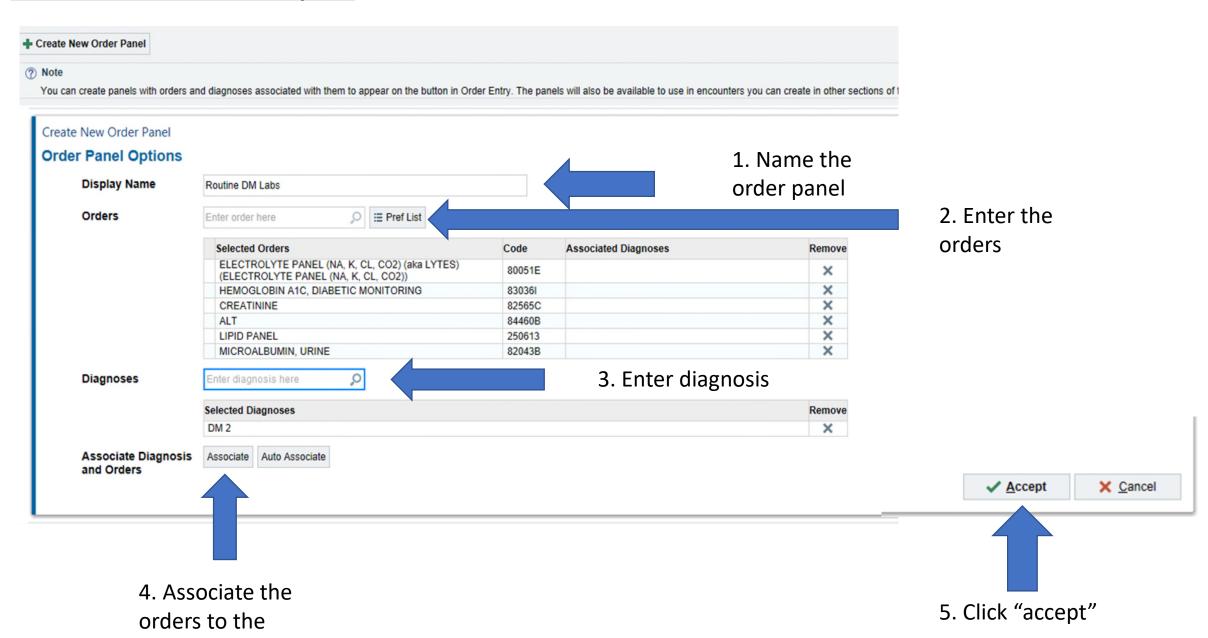

When you go back to Panels and click on it you will see your order panel.

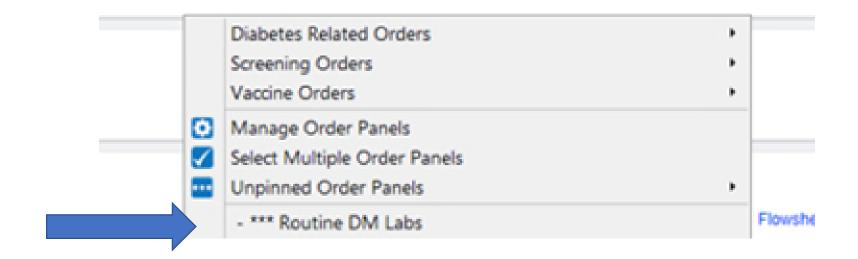

## **How to build a RAR Message**

- Go to the Toolbar
   Content Manager. To
   get there quickly go to
   toolbar and choose
   anything that starts
   with "Manage".
   Manage is the door into
   the content Manager.
- Once in the Content Manager Click on "RAR Msg" tab

3. Click "Create New RAR Msg"

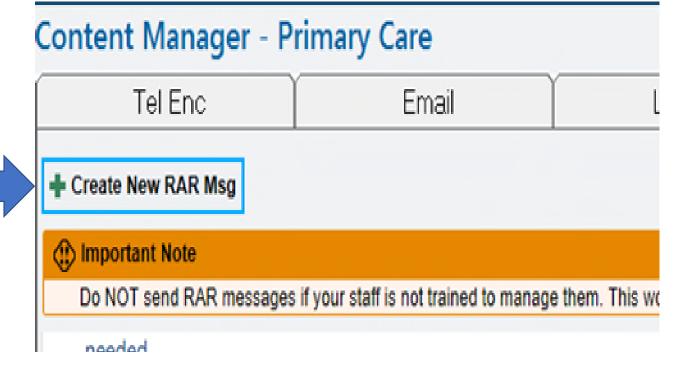

## **How to build a RAR Message**

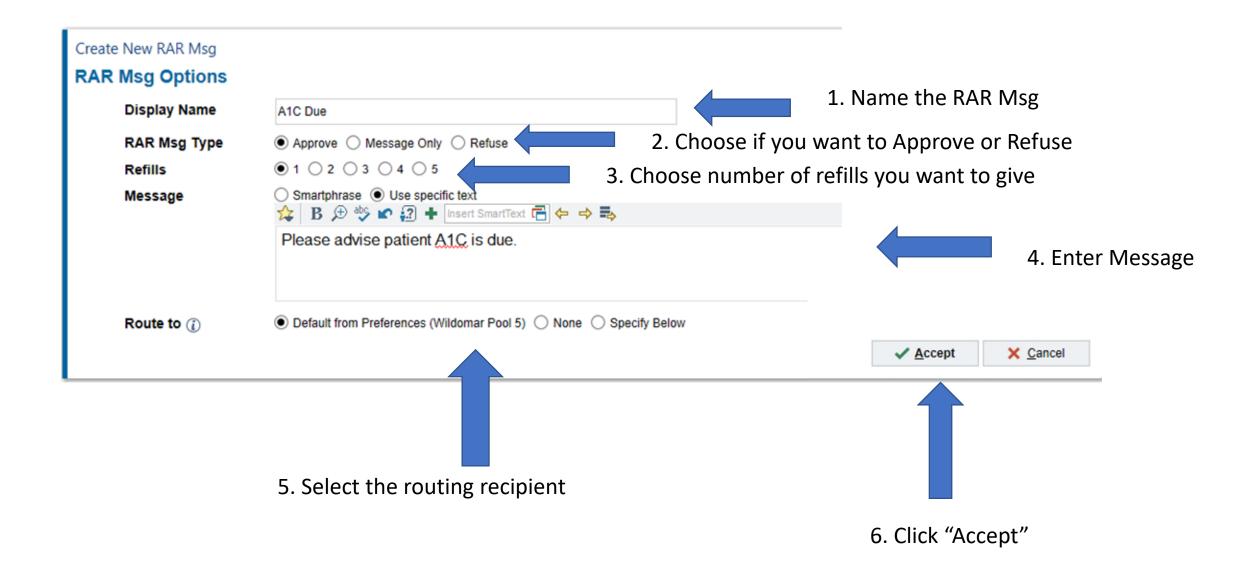

## **How to build a MESSAGE Telephone Encounter**

- Go to the Toolbar
   Content Manager. To
   get there quickly go to
   toolbar and choose
   anything that starts
   with "Manage".
   Manage is the door into
   the content Manager.
- Once in the Content Manager Click on "Tel Enc" tab

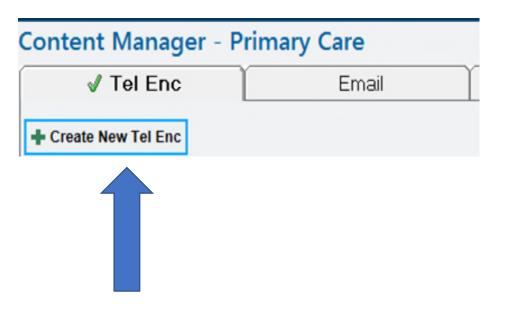

3. Click "Create New Tel Enc"

## How to build a Message/Result Telephone Encounter

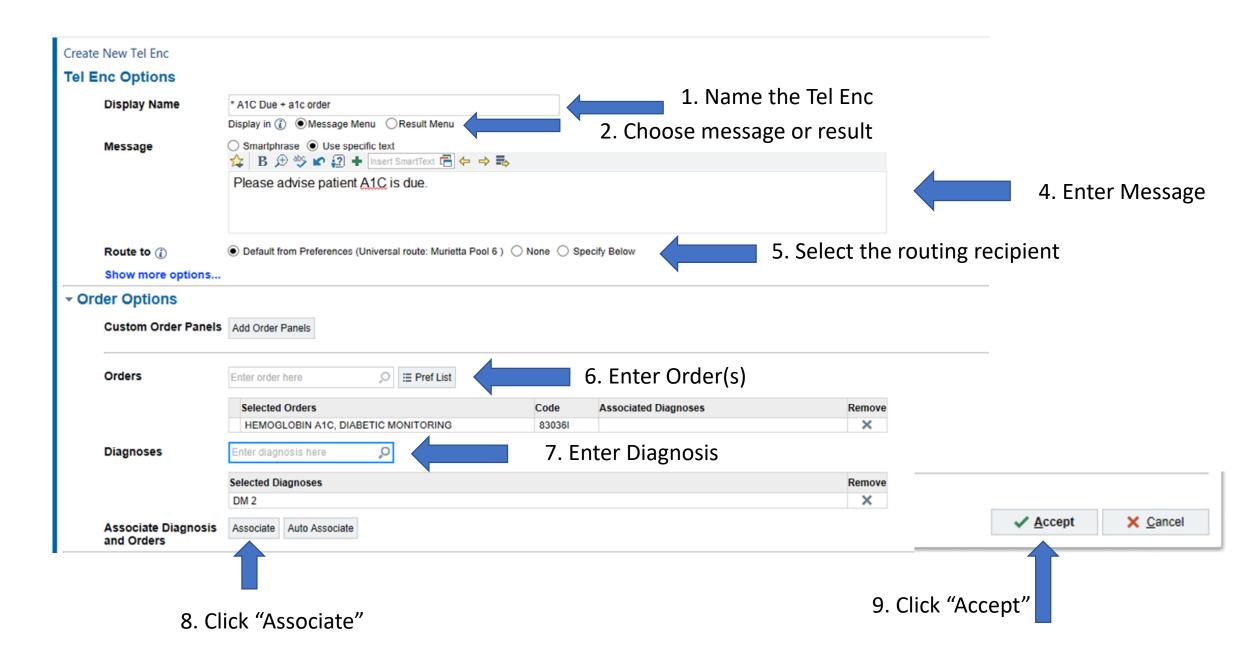

## **How to code DM foot exam using toolbar**

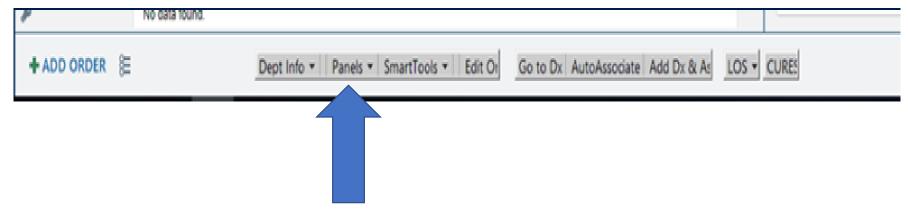

1. Click on "Panels"

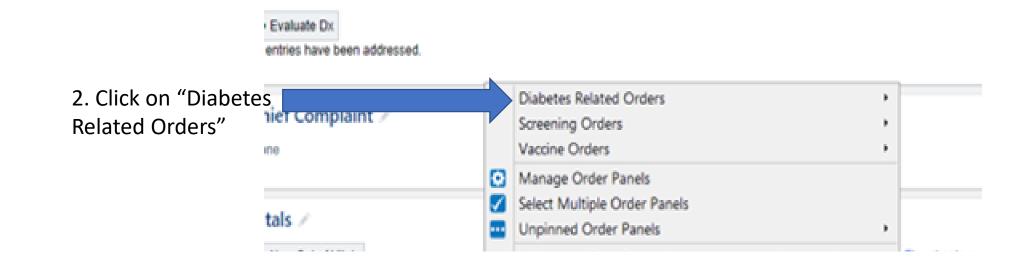

## **How to code DM foot exam using toolbar**

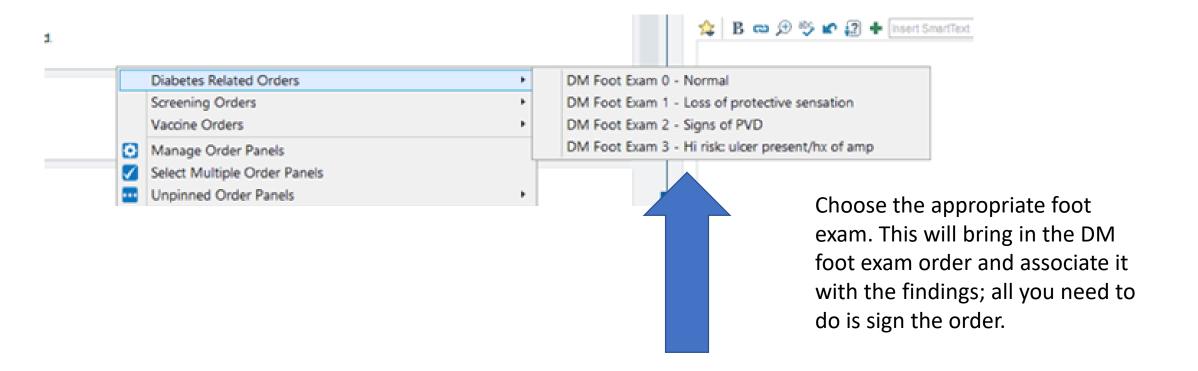

## How to use pre-built telephone encounter to address A1C results

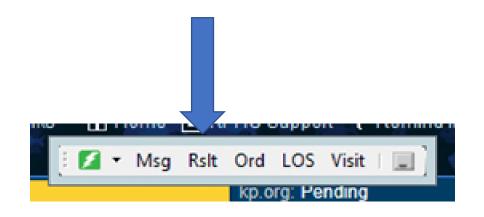

Go to the "Rslt" menu in the toolbar

OR

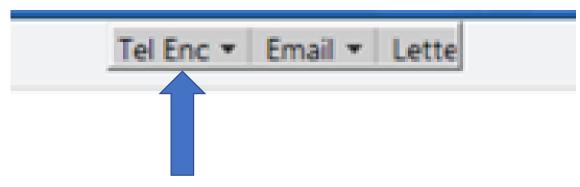

Go to "Tel Enc" this will be found when you are in the RESULT folder in the in-basket. Must click on a result for the button to become "active"

#### How to use pre-built telephone encounter to address A1C results

1. Click "DM and Prediabetes Tele Enc"

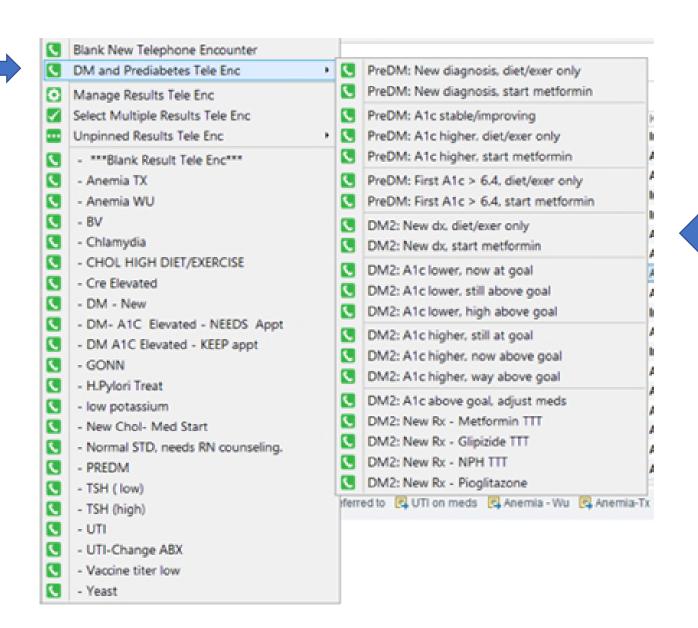

2. Click on the message you would like to launch

## **Useful DM Smartphrases**

- .ZDMENOTE Full Diabetic Note
- .ZDMEHPI -HPI for Diabetic Note
- .ZDMEPLAN Plan for Diabetic Note
- .ZDMETAV Diabetic TAV
- .ZDMEAVS- AVS Instructions
- .ZDMEAVSSP AVS Instructions SPANISH
- .ZDMENPH- NPH titration instructions.
- .ZDMENPHSP- NPH titration instructions SPANISH
- .ZDMENPHSIGAM- NPH titration instructions for AM dose
- .ZDMENPHSIGPM- NPH titration instructions for PM dose
- .ZDMENPHSIGAMSP- NPH titration instructions for AM dose SPANISH
- .ZDMENPHSIGPMSP NPH titration instructions for AM dose SPANISH